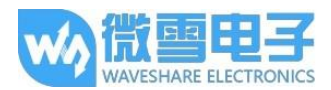

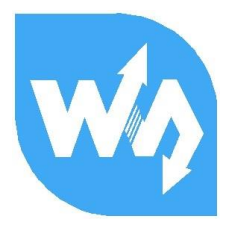

# **1.3inch OLED HAT 用户手册**

# 产品概述

本产品是 1.3 寸树莓派专用 OLED 显示屏, 分辨率为 128\*64, 带有内部控制器, 可使用 I2C 或 SPI 进行控制, 同时外扩了一个摇杆和三个按键, 方便扩展应用。

### 产 品 特 性

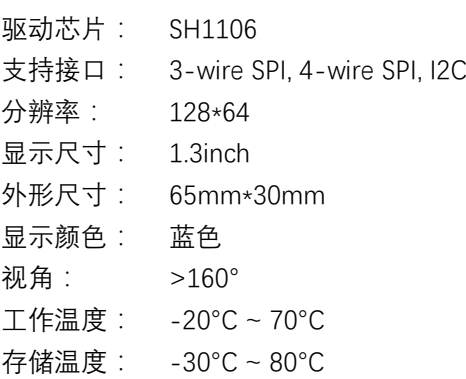

#### 管 脚 配 置

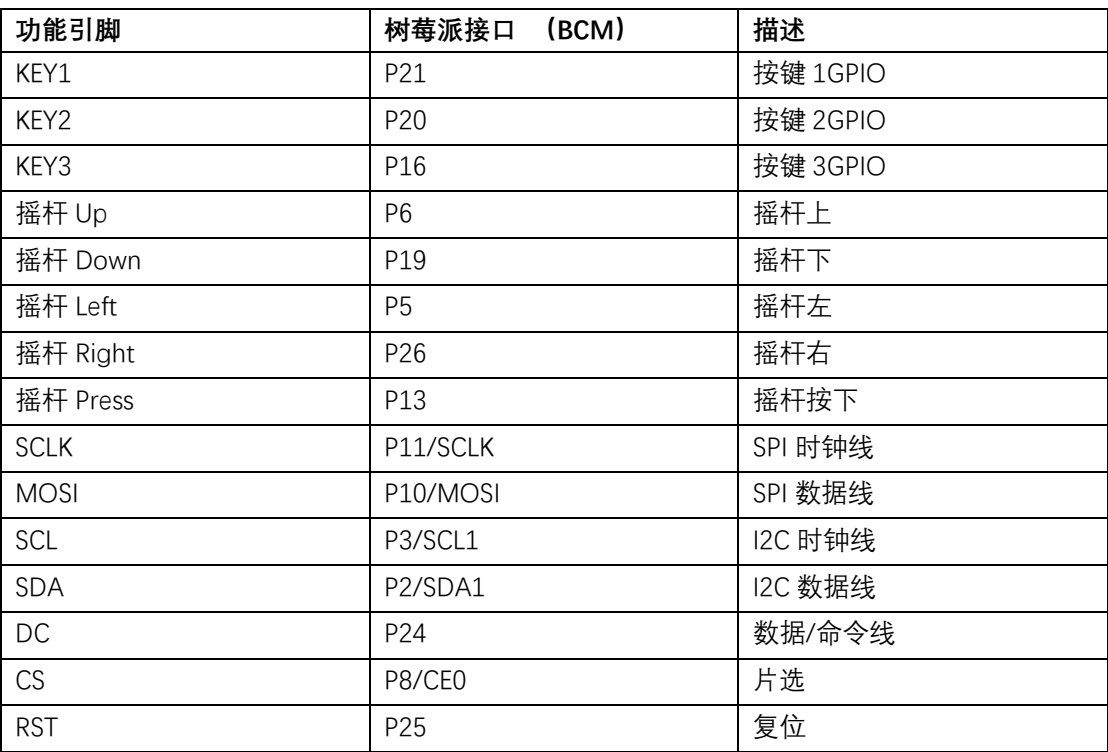

1.3inch OLED HAT 用户手册

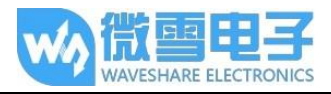

# 硬件配置

OLED 模块提供三种驱动接口:分别为 3-wire SPI、4-wire SPI 和 I2C 接口, 模块背面有六 个可选择焊接的电阻, 通过电子的选择来选择相应的通信方式, 如图:

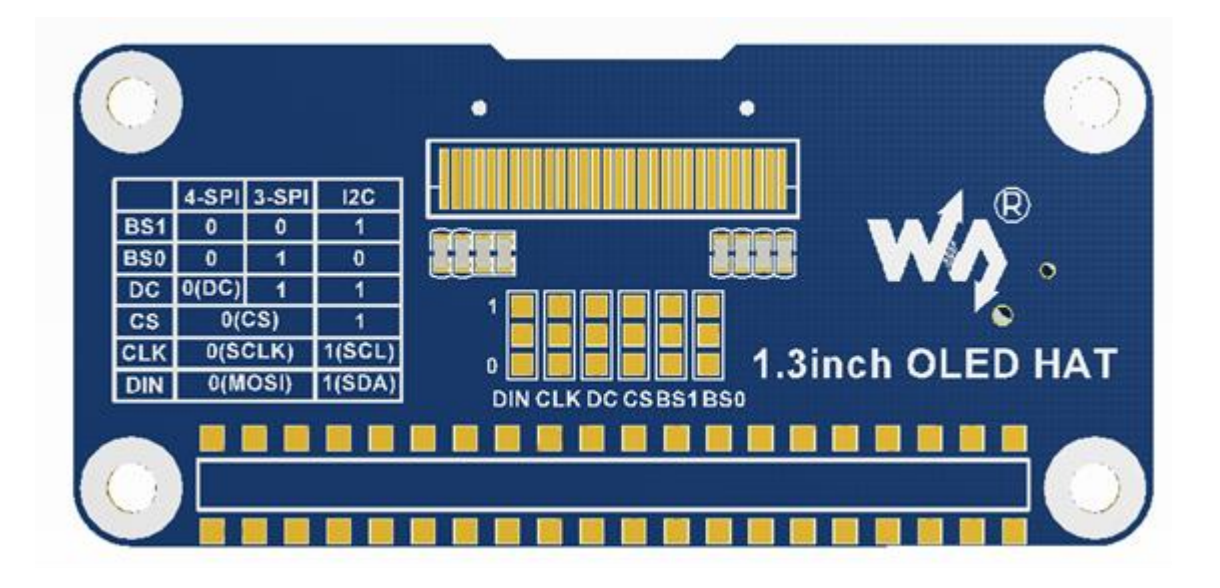

模块出厂默认使用 4 线 SPI 通信模式, 即 BS0, BS1, DC, CS, CLK, DIN 默认接 0 (1 和 0 不全代表电平, 只是电阻接上或者接下的焊接方式, 具体硬件链接见下表):

|                          | BS1/BS0    | CS | D/C | <b>DIN</b>  | <b>CLK</b>  |
|--------------------------|------------|----|-----|-------------|-------------|
| 3-wire SPI<br>4-wire SPI | 0/1<br>0/0 | CS | D/C | <b>MOSI</b> | <b>SCLK</b> |
| 12C                      | 1/0        |    |     | <b>SDA</b>  | SCL         |

注:上图为硬件上的焊接, 下表为实际的硬件连接

具体硬件配置,如下:

**使用 4 线 SPI:**即出厂程序设置:BS0 与 BS1 接 0 连接到地,CS 接 0 连接到树莓派 CE0(使 能管脚),D/C 接 0 连接到树莓派的 P24(数据/命令管脚),DIN 接 0 连接至树莓派 MOSI, CLK 接 0 连接至树莓派 SCLK;

 **使用 3 线 SPI:**BS0 接 1 连接到 VCC,BS1 接 0 连接至 GND,CS 接 0 连接至树莓派 CE0, D/C 接 1 连接值 GND,DIN 接 0 连接至树莓派 MOSI,CLK 接 0 来连接至树莓派 SCLK;

**使用 I2C :** BS0 接 0 连接至 GND, BS1 接 1 连接至 VCC (3.3V), CS 接 1 连接 GND, D/C 接 1 来连接至 GND,DIN 接 1 连接至树莓派 SDA,CLK 接 1 连接至树莓派 SCL;使用 I2C 时:DC 的高低状态可以控制从设备的地址,这里接到了 GND, 那么 I2C 的 7 为地址为: 0x3C

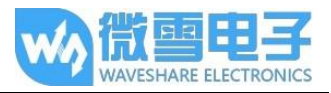

# 实验演示

本模块提供 BCM2835, WiringPi 以及 python 例程, 并实现常用屏幕操作功能:画点、画线、 画矩形,画圆及他们的大小,宽度。填充、显示英文字符并且提供 5 种常见字体,以及画图等 功能。

为了方便您的使用,这里对例程使用进行了说明。

1. 树莓派开启 SPI 功能

sudo raspi-config

选择 Advanced Options -> SPI -> yes

启动 SPI 内核驱动

2. 函数库的安装

关于树莓派函数库的安装详细见微雪课堂:

<http://www.waveshare.net/study/article-742-1.html>

此处详细介绍了 WiringPi、bcm2835、python 的安装

3. 使用

对于 BCM2835 与 WiringPi 而言只需要把对应的例程拷贝进树莓派中(可通过 samba 或者 直接复制到 SD)即可, 以下示例程序均复制到了树莓派 pi 用户目录下。

3.1 BCM2835 使用

运行 ls 命令, 可见如下文件

pi@raspberrypi:~/bcm2835 \$ ls bin Fonts Makefile obj oled lin3

其中: bin 文件夹中为项目生成的.o 文件, 通常情况下我们是不需要管的:

Fonts 文件夹中为 5 种常见字体。

Obj 文件夹中为项目文件,其中有 mian.c, OLED\_Driver.c 及.h, DEV\_Config.c 及.h,以及 OLED\_GUI.c 及.h

**main.c**:主函数。需要注意的是,虽然定义了 OLED\_ScanDir,这个是控制扫描方向的,但 是此模块为树莓派专用,同时也为了程序的兼容性,此处虽然定义了函数,但是不会影响 扫描方式。

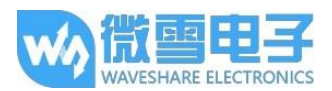

**DEV\_Config.c**:定义了树莓派的管脚及通信方式,若按照前面的硬件配置去更改了通信方 式, 只需要修改.h 文件的 USE\_SPI 与 USE\_IIC 这两个宏的相关定义;

**OLED\_Driver.c**:OLED 的驱动,通常情况下不需要做修改

**OLED\_GUI.c**:常用的画点,线,图,字函数,通常情况下你只需要修改 GUI\_Show()这个函 数,这个函数为显示调用函数。

**Makefile**: 工程的编译规则,如果更改了代码,需要先执行 make clear 清楚全部文件依赖 以及产生的可执行文件,然后再执行 make,这样 makefile 就会自动编译整个项目,生成可 执行文件。

**oled\_lin3**:可执行文件,通过 make 命令生成

用户使用的时候只需要执行 sudo ./oled\_lin3 执行程序即可

3.2 WiringPi 使用

运行 ls 命令, 可见如下文件

pi@raspberrypi:~/wirinqPi \$ ls bin Fonts Makefile obj oled lin3

WiringPi 与 BCM2835 文件目录相同, 区别在两点:

一: WiringPi 是通过读取 Linux 系统的设备文件操作,而 bcm2835 则是树莓派 cpu 芯片的 库函数,操作的是寄存器。因此如果先使用了 BCM2835 库,wiringpi 则会使用失败,此时 重启系统可以运行;

二:由于第一个区别,他们的底层的配置不一样, 在 DEV Config.c 中使用的为 WiringPi 及 其相应的 wiringPiSPI 来提供底层接口

同样, 只需运行 sudo ./oled lin3 运行程序即可

3.3 Python

对于 python 的使用还需要装 OLED 驱动库,有两个库可以用:

- 1. Adafruit\_Python\_SSD1306 库->只支持 SSD1306
- 2. Luma.oled 库->支持 SSD1306/SSD1322/SSD1325/SSD1331/SH1106

因此我们需要安装 luma.oled 库, 依次执行:

sudo apt-get install python-dev python-pip libfreetypr6-dev libjpeg-dev sudo -H pip install --upgrade pip sudo apt-get purge python-pip sudo -H pip install --upgrade luma.oled

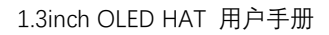

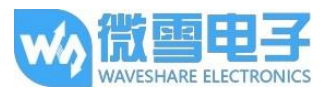

注: 如果安装 Luma.oled 库时红字错误, 请继续执行命令重试, 那是因为网络问题下载一 个叫 Pillow 的库不成功

执行 sudo python demo.py 运行程序

3.4 开机自动运行

通过配置/etc/rc.local,使代码在树莓派启动时运行

运行:

sudo vim /etc/rc.local

在 exit 0 前加上:

sudo python /home/pi/python/demo.py &

需要注意的是:/home/pi/python/demo.py 为放置例程所在目录位置,可以通过命令:pwd 来获取

还有务必在结尾加上&,否则您可能需要重装系统(无法通过 ctrl+c 终止进程, 无法登录到 树莓派用户下)。